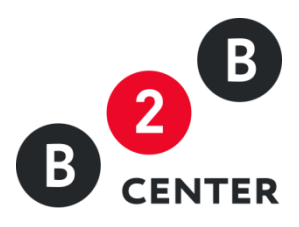

# ДЕЙСТВИЯ ОРГАНИЗАТОРА ПРИ ПРОВЕДЕНИИ МОНИТОРИНГА РЫНКА ЦЕН

Торги предприятий атомной отрасли

2015 Г. АО «ЦЕНТР РАЗВИТИЯ ЭКОНОМИКИ»

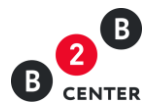

### Оглавление

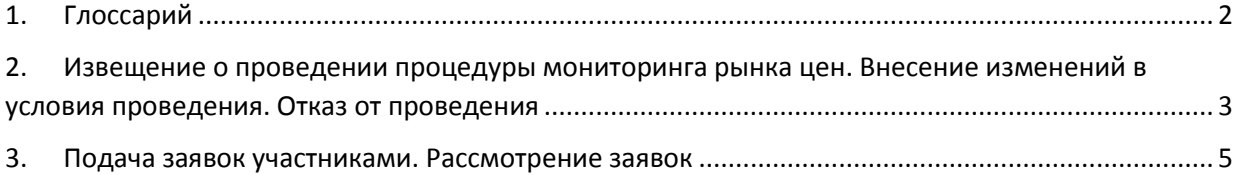

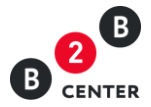

## <span id="page-2-0"></span>1. Глоссарий

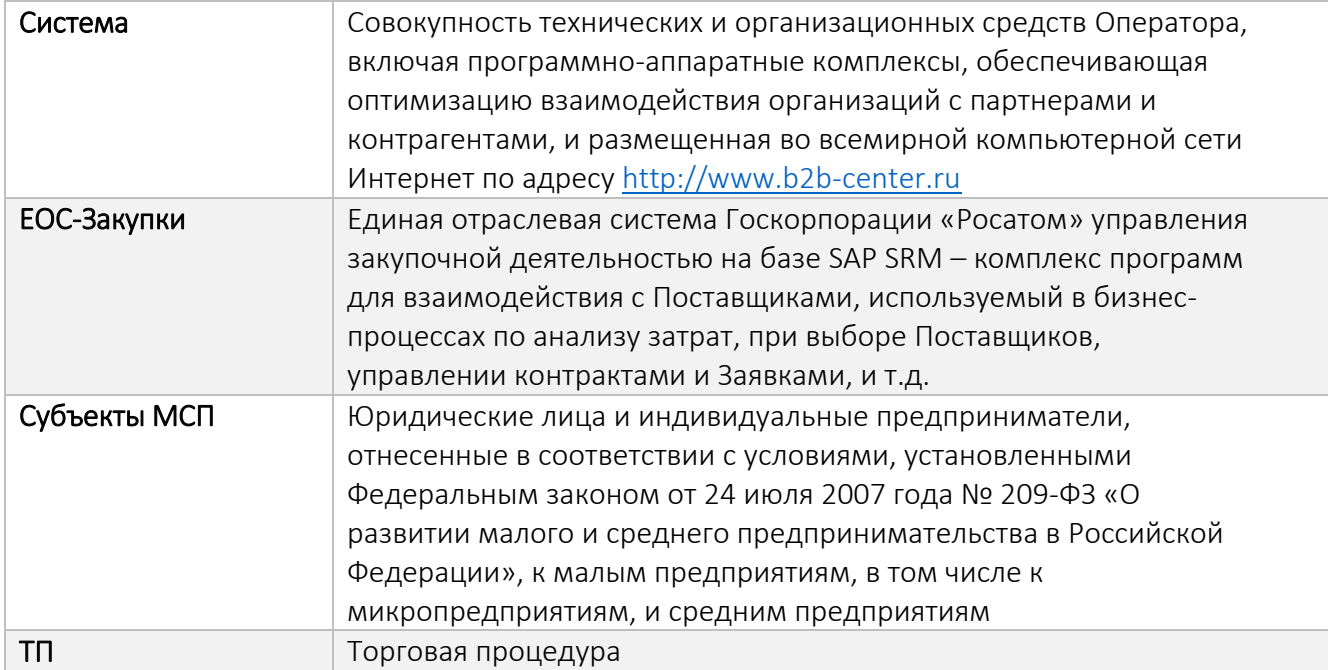

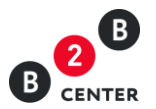

## <span id="page-3-0"></span>2. Извещение о проведении процедуры мониторинга рынка цен. Внесение изменений в условия проведения. Отказ от проведения

2.1.Создание процедуры осуществляется Организатором в системе ЕОС-Закупки. После передачи данных в систему B2B-Center, в разделе Личного кабинета **«Мои мониторинги рынка цен»** автоматически создаётся процедура.

Внимание! Процедура мониторинга рынка цен не требует публикации пользователем. Переданная из ЕОС-Закупки процедура публикуется автоматически.

2.2.Для просмотра процедуры необходимо в Личном кабинете перейти в раздел **«Мои мониторинги рынка цен»**.

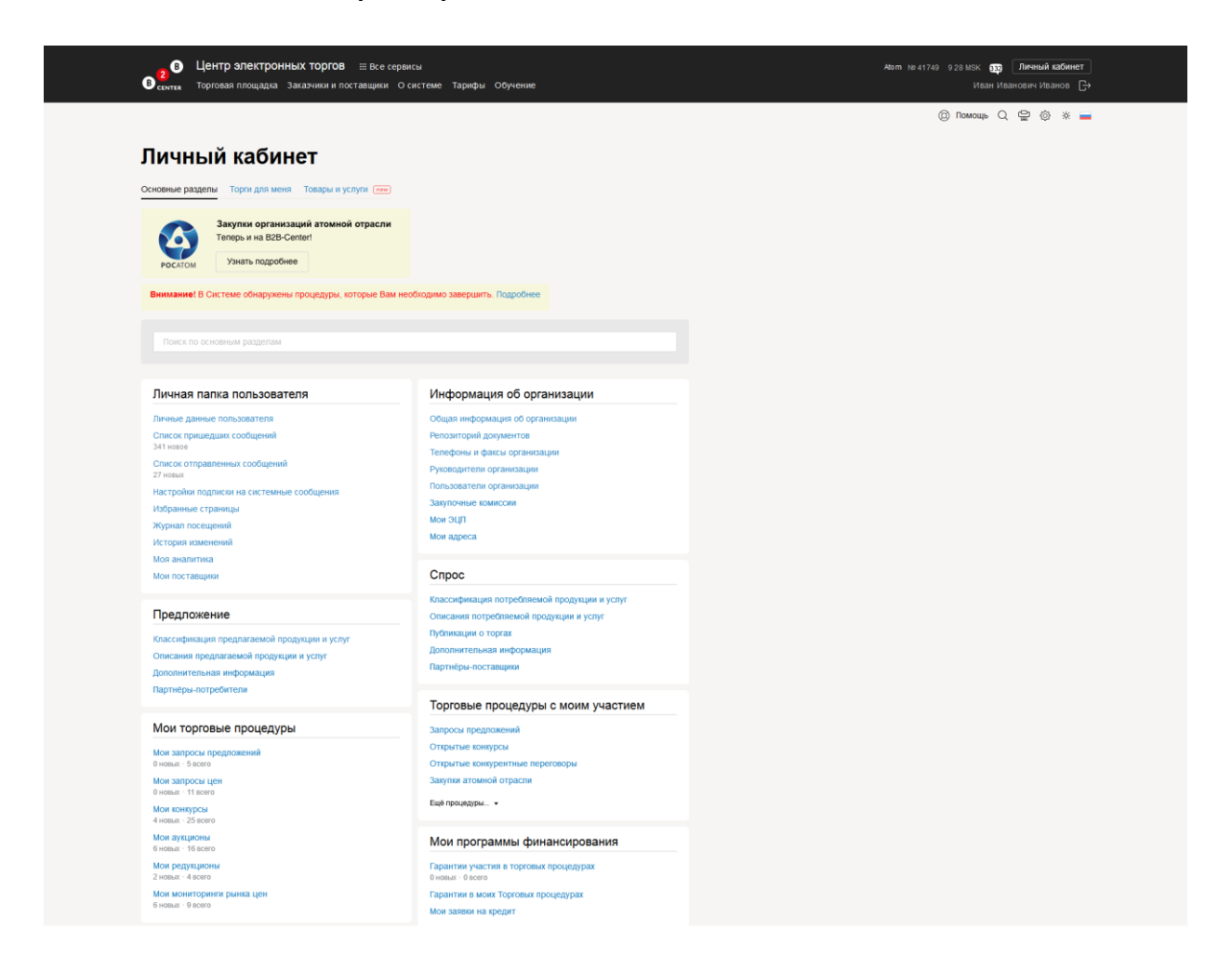

2.3.Процедура не содержит в себе лоты. Вся информация указывается в извещении, содержащем основные сведения о порядке проведения процедуры.

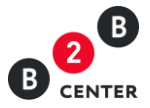

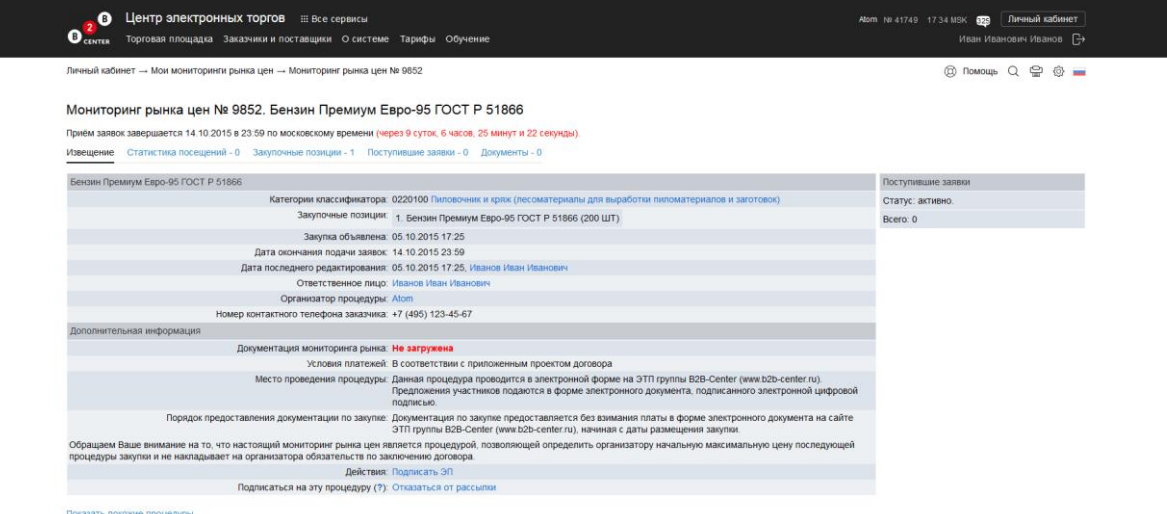

2.4.Извещение содержит следующую информацию:

- форма и способ процедуры;
- информация о предмете процедуры;
- категорию продукции по ОКДП;
- список позиций по процедуре;
- дата объявления процедуры;
- дата окончания подачи заявок;
- дата последнего редактирования процедуры;
- информация об организаторе процедуры;
- ссылка на документацию;
- место проведения процедуры;
- порядок предоставления документации.

Внимание! Все этапы процедуры проводятся в Системе по московскому времени.

2.5.Документация автоматически загружается из ЕОС-Закупки при публикации процедуры в Системе.

Внимание! Если документация не была загружена в ЕОС-Закупки, процедура в Системе публикуется без нее.

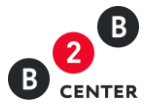

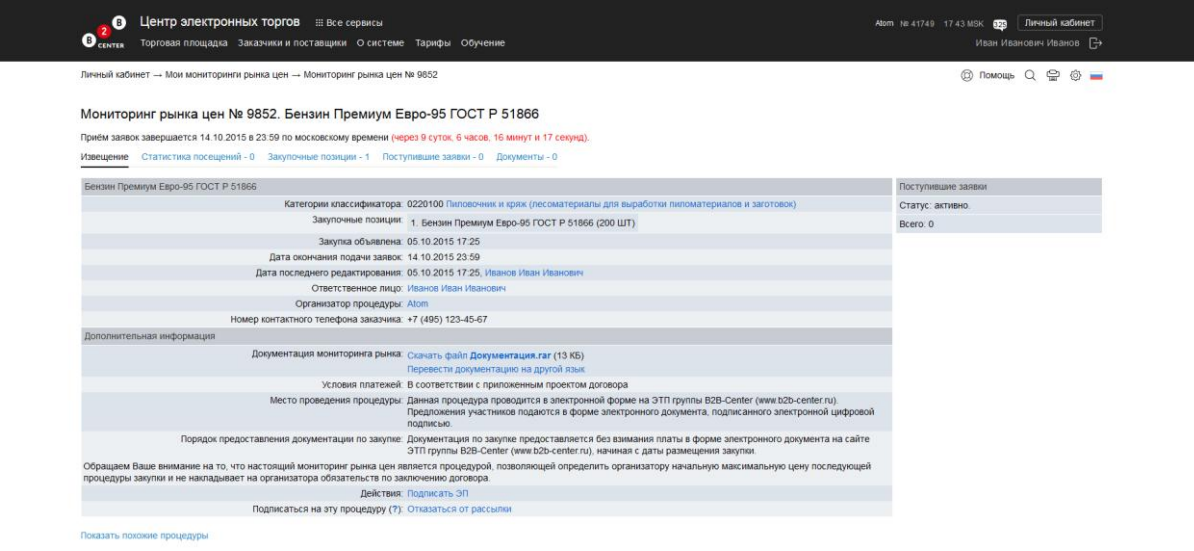

Внимание! Процедура, переданная из ЕОС-Закупки, не подлежит редактированию в Системе.

2.6.Документация, приложенная организатором, доступна для просмотра и скачивания всем пользователям Системы, в том числе незарегистрированным и неавторизованным в Системе.

Внимание! По процедуре мониторинга рынка цен невозможна подача запроса на разъяснение документации.

- 2.7.Отказ организатора от проведения процедуры возможен в любой момент до окончания подачи заявок.
- 2.8. При наличии в процедуре персональных приглашений участникам, информация об их отправке будет доступна на вкладке «Приглашения к участию».

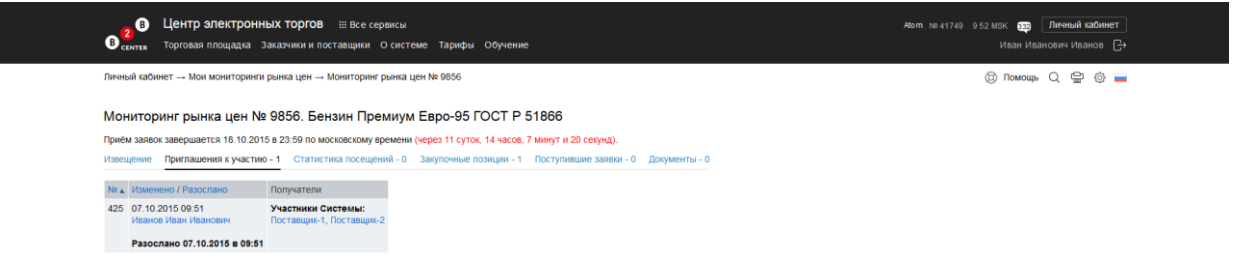

#### <span id="page-5-0"></span>3. Подача заявок участниками. Рассмотрение заявок

3.1.Независимо от наличия персональных приглашений в процедуре может принять участие любой полноправный участник Системы, прошедший регистрацию участника торгов атомной отрасли.

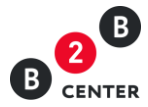

- 3.2.При заполнении заявки на участие в мониторинге рынка цен участником могут быть заполнены формы «Сводная таблица стоимости» и «График оплаты» (в случае указания организатором необходимости его заполнения). Дополнительная информация может быть подгружена участником в свободной форме в виде файлов.
- 3.3.При подаче заявки участник заполняет электронные формы в Системе и/или прикрепляет необходимые документы.

Внимание! У участника отсутствует обязанность заполнения электронных форм в Системе.

Внимание! У участника отсутствует обязанность подачи предложения по всем позициям, содержащимся в процедуре.

- 3.4.Тип расширения всех подгружаемых в Систему файлов определяется на стороне ЕОС-Закупки. Максимальный размер файла – 10Мб, максимальное количество - 100 файлов на каждую форму.
- 3.5.Сразу после отправки заявки участником, информация о ней автоматически направляется в ЕОС-Закупки, и также организатору предоставляется доступ в Системе на странице извещения.

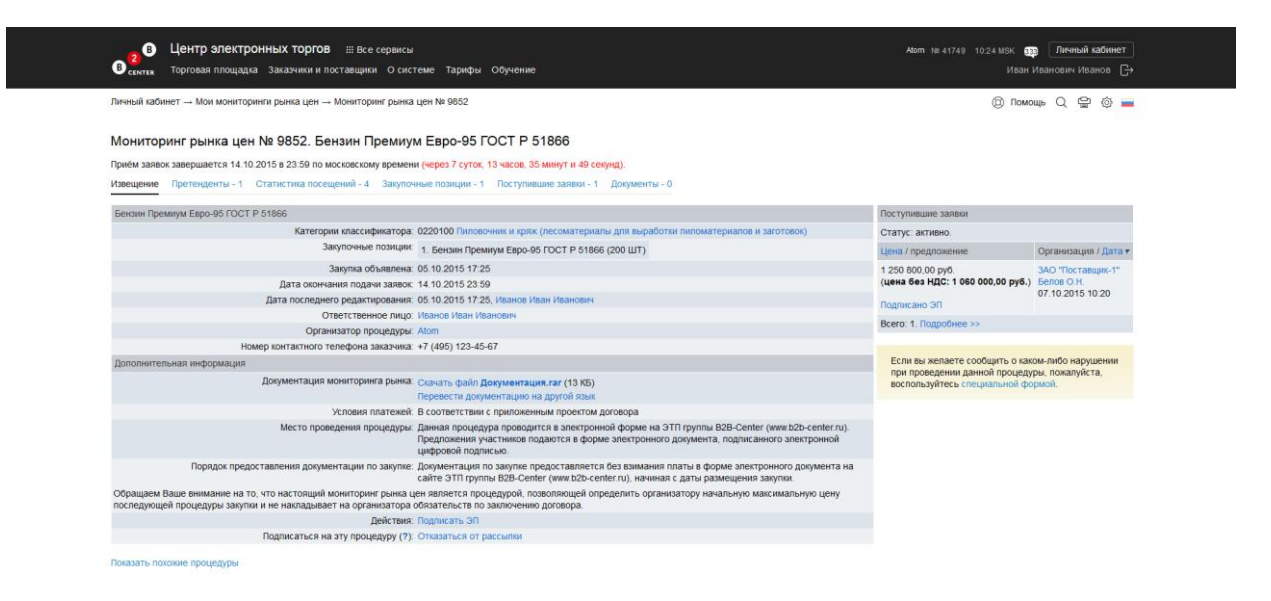

3.6.Для подробного просмотра предложения участника необходимо перейти по ссылке «Просмотреть» на вкладке «Поступившие заявки».

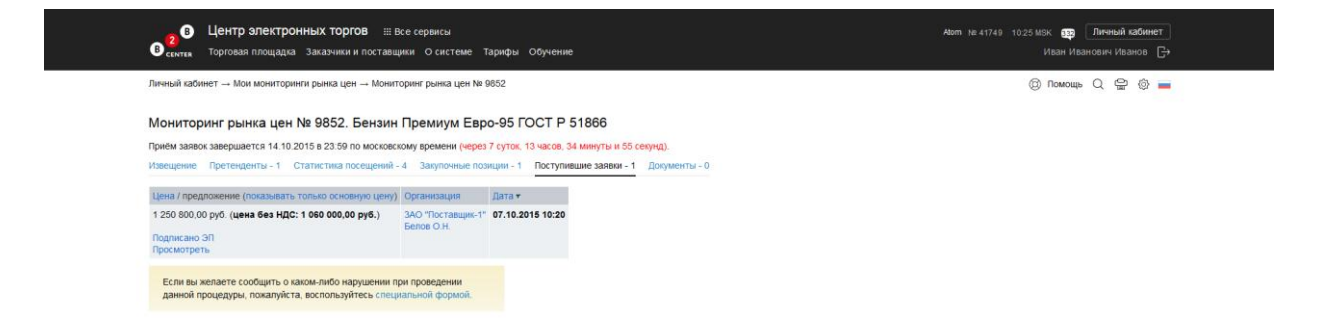